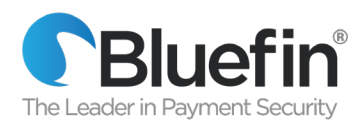

Dear Valued Bluefin Client,

As a Bluefin client with a PAX terminal, we would like to advise you of a scheduled PAX migration to a new terminal management system used by Bluefin to manage PAX devices.

Bluefin currently manages your terminals in a PAX system known as BroadPOS. PAX will be migrating all PAX devices to a new system called PAXStore Marketplace. This migration will not affect the performance of your devices. Please follow the instructions below to avoid disruptions in service.

## **ACTION – Bluefin PAX SaaSConex IP Registration Customers**

Bluefin PAX SaaSConex devices utilize Security Certificates for Bluefin's SaaSConex IP registration service. These **certificates are set to expire at 1pm EST on Tuesday May 26th, 2020 at 1 pm EST**. Your terminals' security certificates must be updated prior to that day and time in order to avoid an interruption in service. Bluefin will download the new certificates to your devices remotely.

## **Please perform the following actions to update the Security Certificates on your PAX terminal after 12am EST on Wednesday May 20th and before Tuesday May 26th.**

- 1. Please ensure traffic is allowed through your firewall so your device can obtain updates from the PAXStore system with the following credentials.
	- URL**: [t.paxstore.us](http://t.paxstore.us/)**
	- PORT**: 9080**
	- Static IP address: **199.102.65.180**
- 2. Go to the application menu. Press the Function button. Navigate to**: System Settings>App Management>APP LOAD: Configuration>CONFIGURATION: Server URL>press Enter**. Key in **[t.paxstore.us](http://t.paxstore.us/)** and hit enter.
- 3. Go to the application menu. Press the Function button. Navigate to: **System Settings>App Management>APP LOAD: Configuration>CONFIGURATION: Server Port>press Enter**. Key in **9080** and hit enter.
- 4. Hit cancel to exit out of the application menu.
- 5. At a time that is convenient for you, you will need to **clear out the transactions in the database on your device** (note: if you batch out on the terminal as part of your reconciliation process, make sure to do this before clearing out the database at a time convenient for you). **Then you will need to reboot your device.** Your device will cycle through the boot sequence and

download updates for your terminal to communicate with the PAXStore system. Your device will continue to operate as it has and will now be connected to PAXStore TMS instead of BroadPOS TMS.

- To clear out the database, access the Bluefin application menu and go to "System Settings>Database>Clear Database>Clear All>Yes."
- 6. If you are using a WIFI based terminal, you will need to **reset your WIFI credentials and reboot again**. To reset your WIFI access the application menu: Function button>Communication>WiFi Parameters where you set your PW and find your SSID.
- 7. Your **device will download your application with renewed certificates** to your terminal.
- 8. **WIFI credentials will need to be reset (again) in the application** via the Bluefin application menu after the security certificates are updated.
- 9. The **Bluefin application menu password will revert to the default of today/tomorrow's date (based on the time in China) in the format MMDDYYYY**. You can change the PW to one of your choice via the Bluefin application menu.

You'll know the push to your device containing your updated certificates completed and was successful:

- $\checkmark$  if the application password will revert to the default password of today or tomorrow's date in the format MMDDYYYY.
- $\checkmark$  if you have a wifi device, if you have to reset your wifi credentials
- $\checkmark$  if you attempt a transaction with your SaaSConex device after 1pm EST on May 26 and it is successful.

The **Bluefin SaaSConex security certificates expire on May 26<sup>th</sup>, 2020 at 1pm EST**. It is imperative you perform this update prior to this time to avoid an interruption in processing.

Please refer to the following user guides for your specific PAX device should you have any issues, or contact your Bluefin Relationship Manager, Salesperson or Bluefin support, should you have any issues.

D210 Semi-Integrated [https://drive.google.com/open?id=1CtVRVgXFbAgDyNwR0GAGcsG05JAjdcw\\_](https://drive.google.com/open?id=1CtVRVgXFbAgDyNwR0GAGcsG05JAjdcw_) D210 Semi-Integrated Quick Reference [https://drive.google.com/open?id=1oWp9JwqpthCh0zVjOlH\\_AYUv5gHyKoGt](https://drive.google.com/open?id=1oWp9JwqpthCh0zVjOlH_AYUv5gHyKoGt) D210 Stand Alone [https://drive.google.com/open?id=1NCdmxsjv\\_api9tk0lSDyOXEmKh1101BA](https://drive.google.com/open?id=1NCdmxsjv_api9tk0lSDyOXEmKh1101BA) S300 Semi-Integrated

<https://drive.google.com/open?id=1Nkbornvn73wN0ok-w1V1H5HPbSixkzBT>

S300 Semi-Integrated Quick Reference

[https://drive.google.com/open?id=1TocTRFxbHoVZxpoBJsN4xQXF\\_tYk0VVj](https://drive.google.com/open?id=1TocTRFxbHoVZxpoBJsN4xQXF_tYk0VVj)

S500 Semi-Integrated

[https://drive.google.com/open?id=1-ZGJhMtEUMwQLVjJtYhJL2eU0S\\_DzMcG](https://drive.google.com/open?id=1-ZGJhMtEUMwQLVjJtYhJL2eU0S_DzMcG)

S500 Semi-Integrated Quick Reference

<https://drive.google.com/open?id=1mqxEbN9voseLosNcaI0BjCzDPAA12Ky3>

S500 Stand Alone

<https://drive.google.com/open?id=1zbthkj2uXhftTSrPagIn58vHkpICm4RV>